## **No TPM Install Windows11**

1. download windows11 iso

<https://www.microsoft.com/software-download/windows11>

2. download rufus-3.18p.exe

<https://github.com/pbatard/rufus/releases/download/v3.18/rufus-3.18p.exe>

3. Use rufus to make WIN11 installer

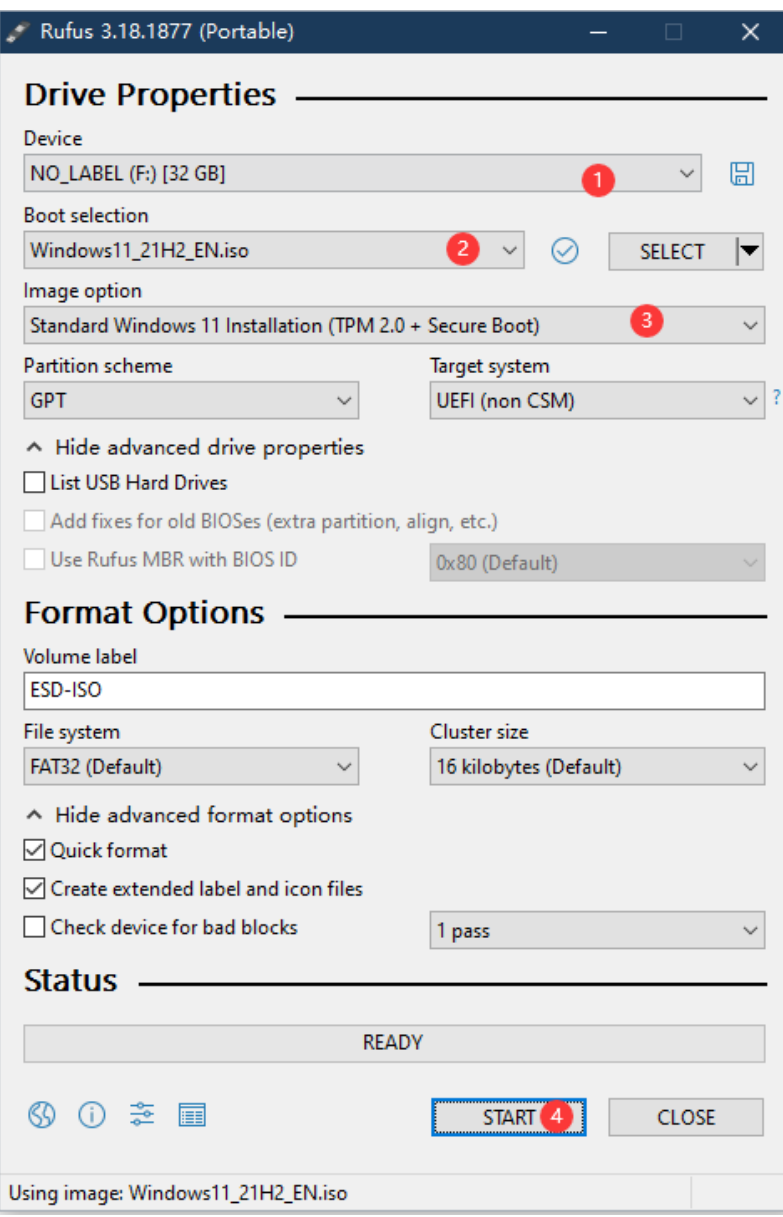

4. start the computer, Press F11, select U disk

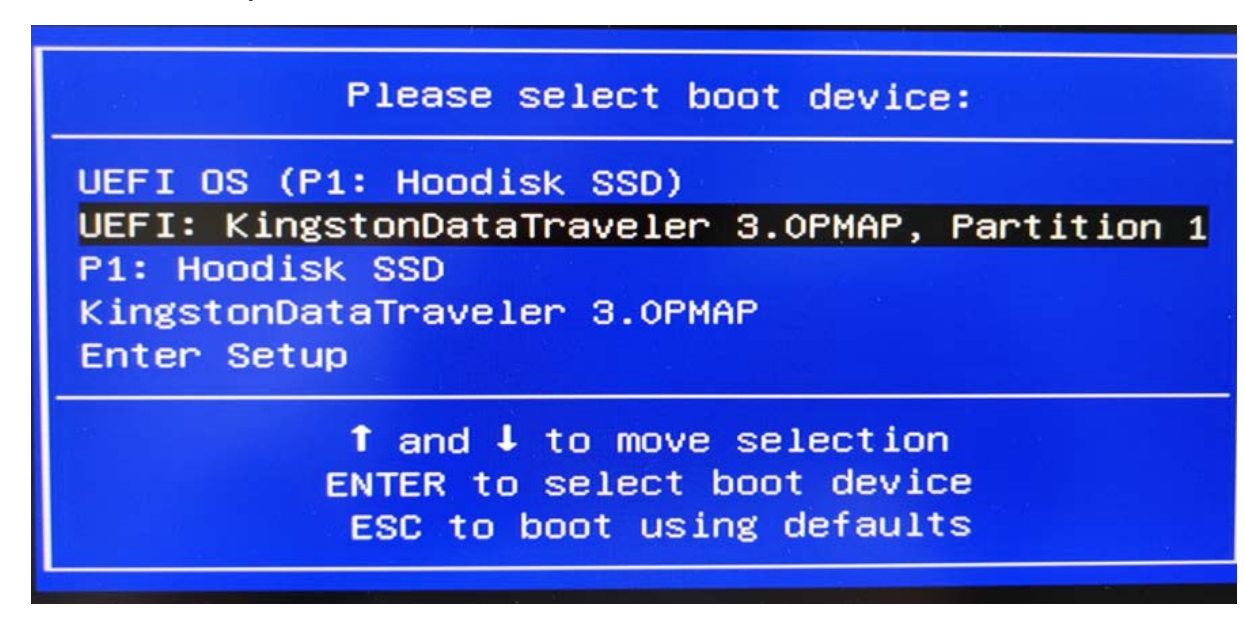

5. The installation process is omitted

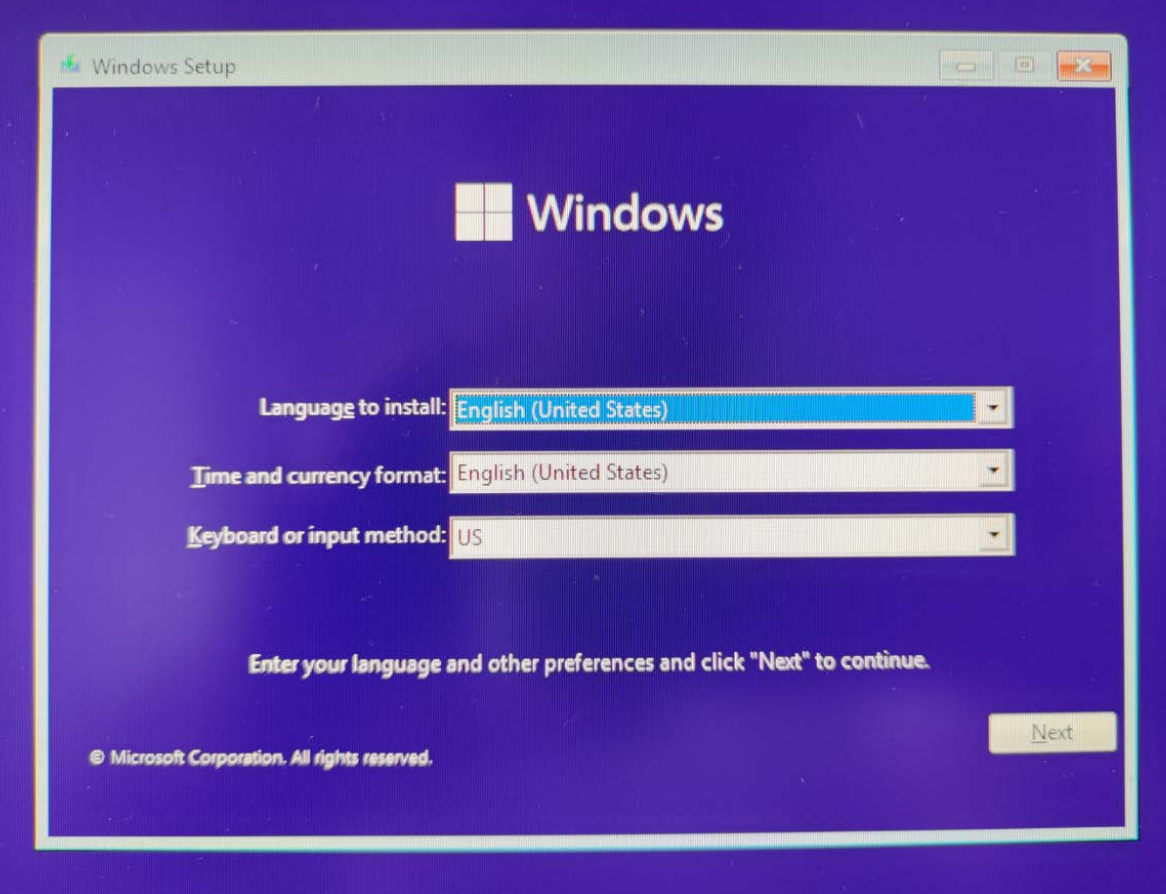